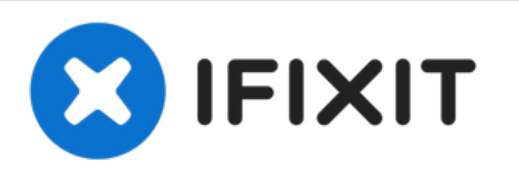

# **iMac Intel 21.5" EMC 2308 AirPort Karte austauschen**

Ersetzte eine defekte AirPort Karte, um...

Geschrieben von: Andrew Bookholt

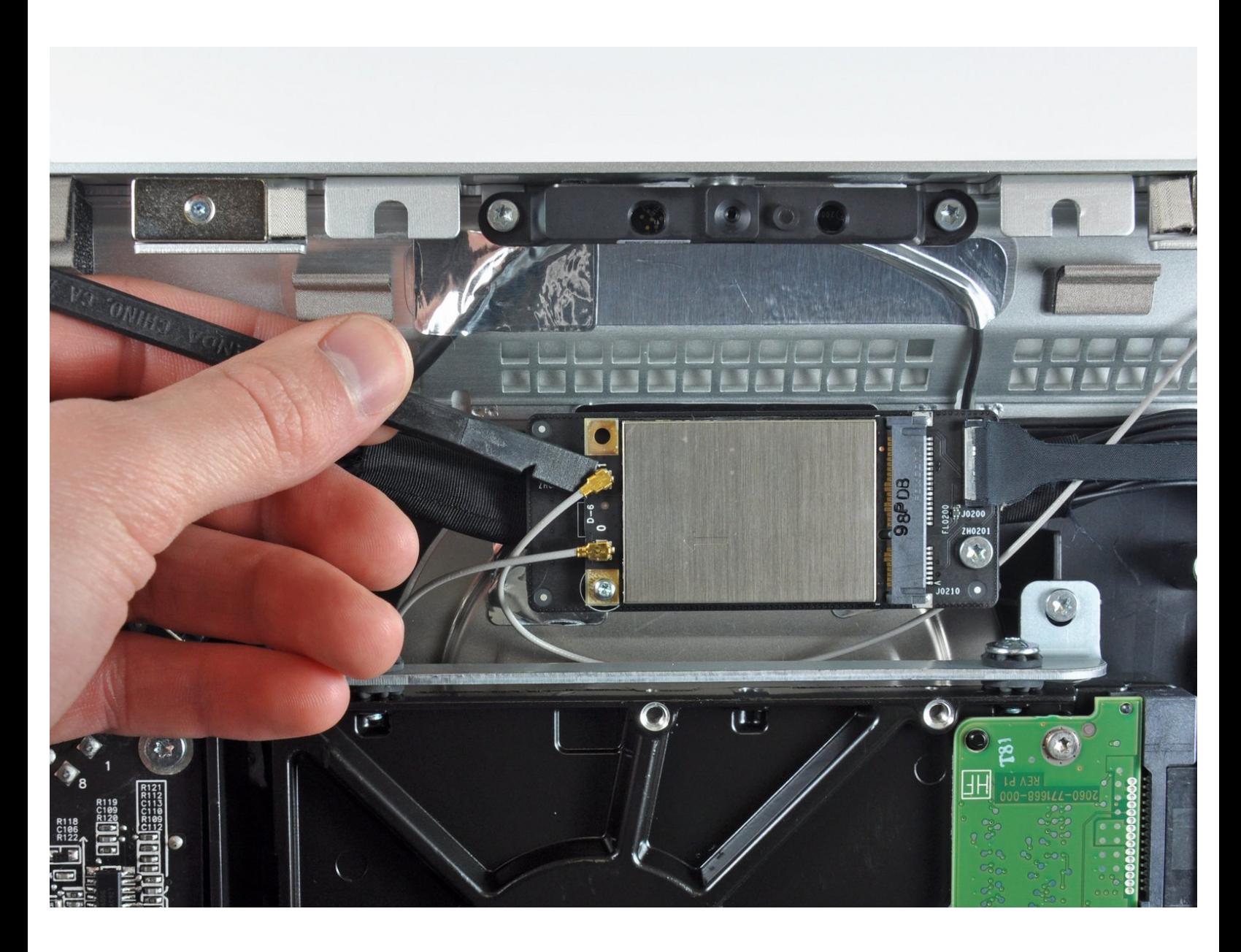

## **EINLEITUNG**

Ersetzte eine defekte AirPort Karte, um drahtlose Verbindungen (Wi-Fi) wieder zu ermöglichen.

# **WERKZEUGE:**

- [Heavy-Duty](https://www.ifixit.com/products/heavy-duty-suction-cups-pair) Suction Cups (Pair) (1)
- [Spudger](https://www.ifixit.com/products/spudger) (1)
- TR10 Torx [Sicherheitsschraubendreher](https://www.ifixit.com/products/tr10-torx-security-screwdriver) (1)
- T6 Torx [Schraubendreher](https://www.ifixit.com/products/t6-torx-screwdriver) (1)

#### **Schritt 1 — Glasscheibe**

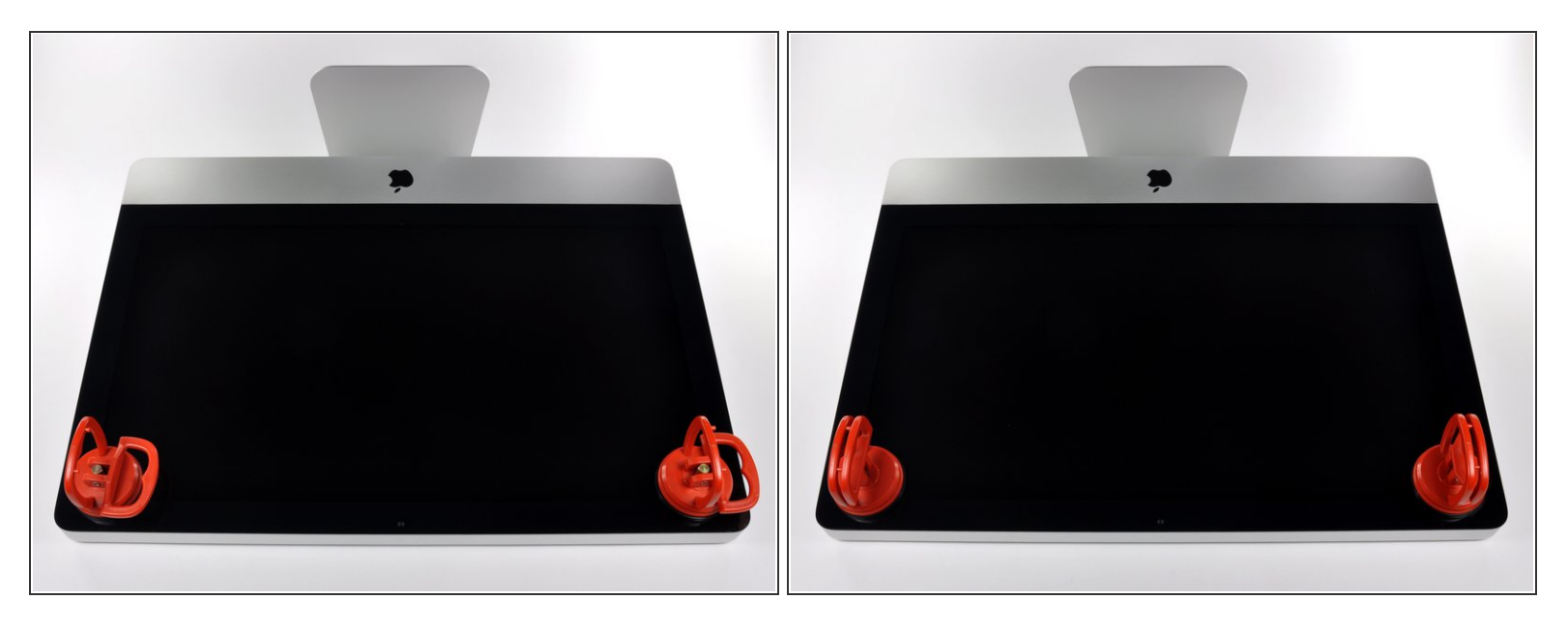

 $\widehat{I}$ ) Ziehe den Stecker, bevor du anfängst. Lege den iMac auf eine weiche Oberfläche, so wie gezeigt.

- Befestige einen Saugnapf in jeder der oberen Ecken der Scheibe.
- Um die [Saugnäpfe](https://eustore.ifixit.com/Werkzeuge/Hebeln-Oeffnen/iFixit-Heavy-Duty-Saugheber-2er-Set-Ersatzteil-Blau.html?utm_source=iFixit&utm_campaign=Referral&utm_medium=banner&utm_content=145023), die wir verkaufen, anzubringen, musst du erst den Saugnapf mit dem beweglichen Griff parallel zur Scheibe aufsetzen. Halte den Saugnapf gegen die Scheibe und klappe den Griff hoch, bis er parallel mit dem anderen ist.
- Wenn der Saugnapf sich nicht festsaugt, dann versuche die Scheibe und den Saugnapf mit einem milden Reinigungsmittel zu säubern.  $\bullet$

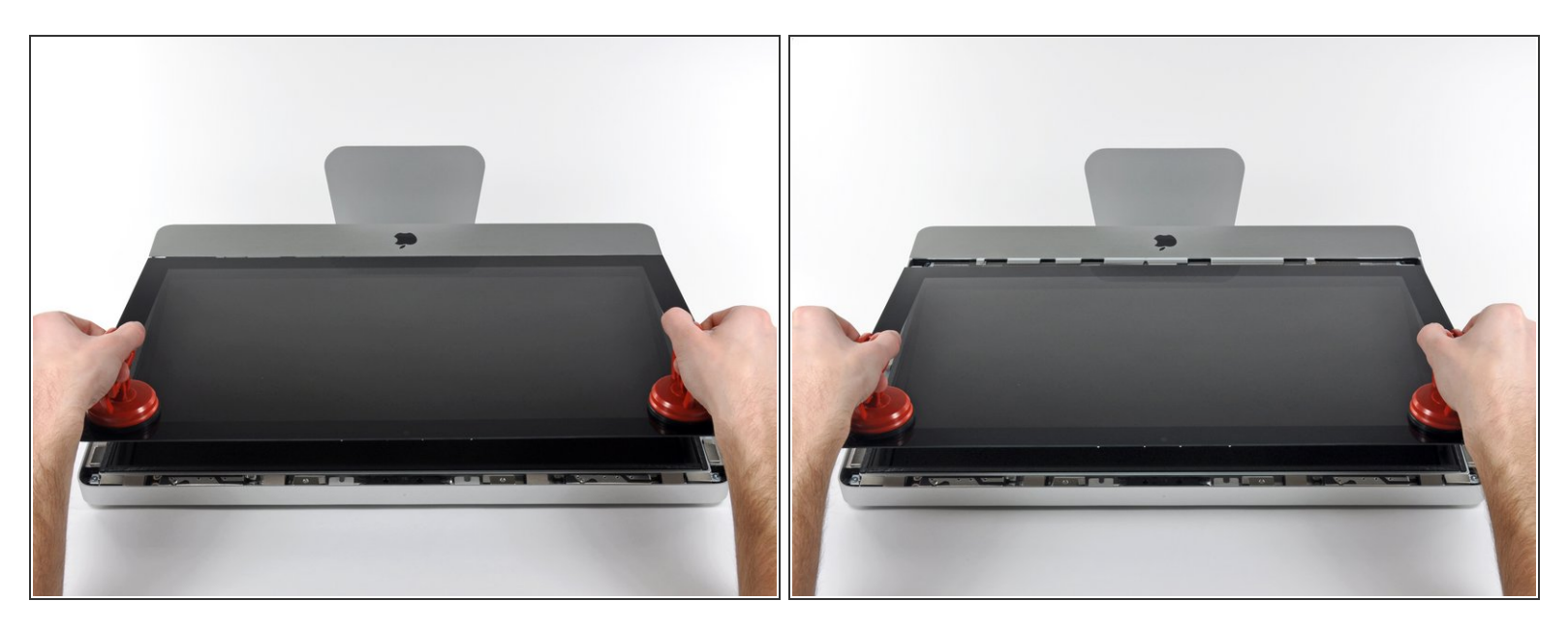

- Hebe die Scheibe vorsichtig senkrecht zum LCD an, gerade soweit um die Metallstifte, die oben an der Unterseite der Scheibe angebracht sind zu befreien.  $\bullet$
- Ziehe die Scheibe von der Unterkante des iMac weg und lege sie sorgfältig zur Seite.
- Achte beim Zusammenbau darauf, die Innenseite der Scheibe und das LCD peinlich genau zu reinigen. Jeglicher Staub und Fingerabdrücke werden sichtbar, sobald die Maschine eingeschaltet ist.

#### **Schritt 3 — Display**

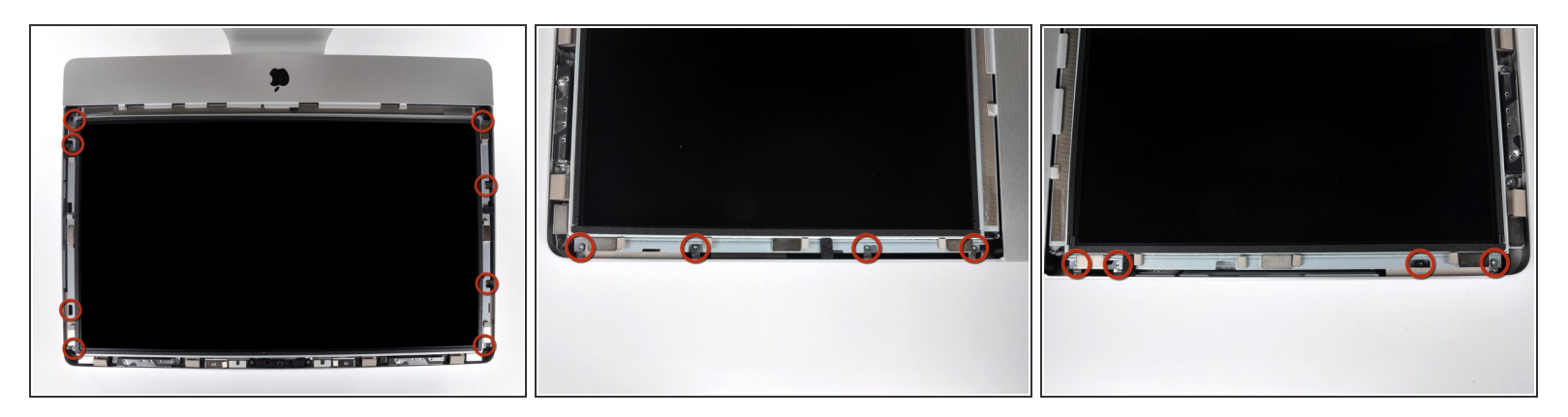

- Drehe die acht 8 mm T10 Torx Schrauben heraus, die das Display am Gehäuse befestigen.
- Die beiden letzten Bilder sind Detailaufnahmen jeder Seite des Displays.

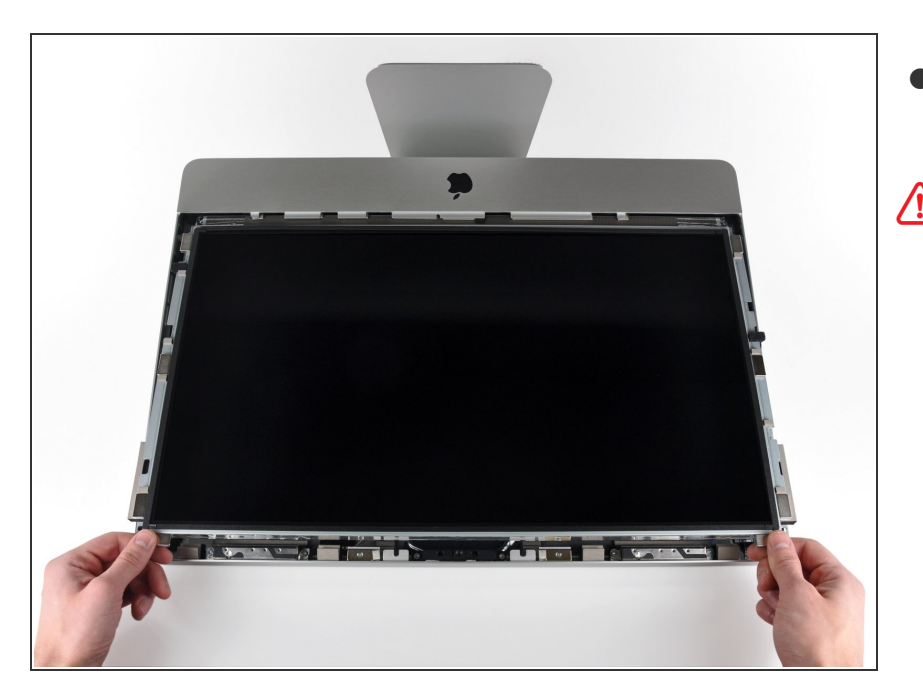

- Hebe die Oberkante des Displays leicht aus dem äußeren Gehäuse.  $\bullet$
- A Hebe es nicht zu weit hoch. Mehrere Kabel verbinden das Display noch mit dem Logic Board.

#### **Schritt 5**

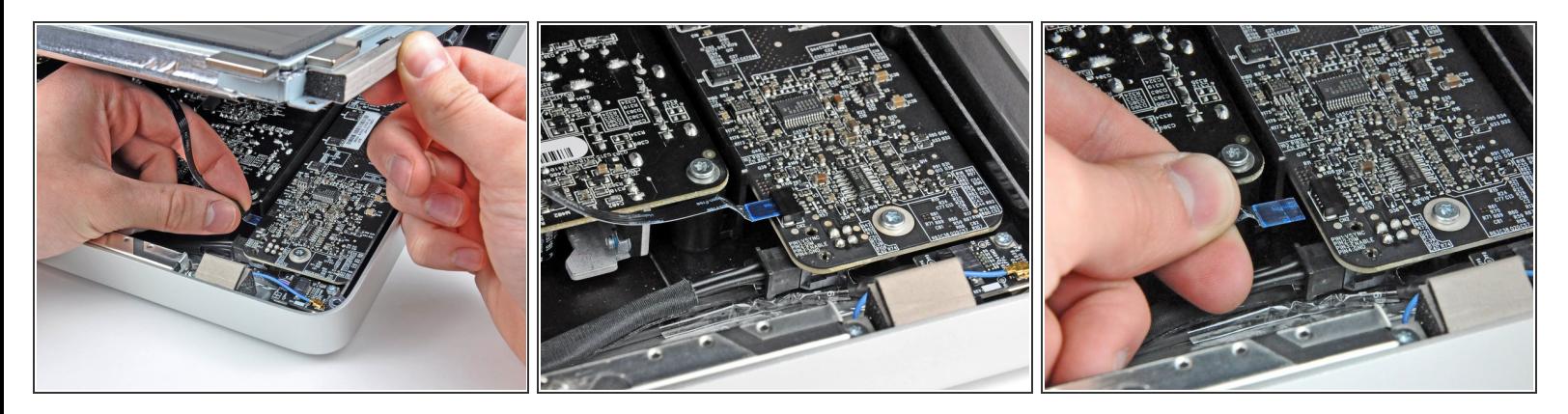

- Ziehe das Flachbandkabel für die Vertikalsynchronisierung aus seinem Sockel auf der LED Treiberplatine nahe der oberen linken Ecke des iMac.
- Das Ende dieses Flachbandkabels ähnelt einem ZIF Kabel, der Sockel hat aber keine Feststellklappe. Ziehe das Kabel einfach aus dem Sockel in Richtung des optischen Laufwerks, um es von der LED Treiberplatine zu trennen.

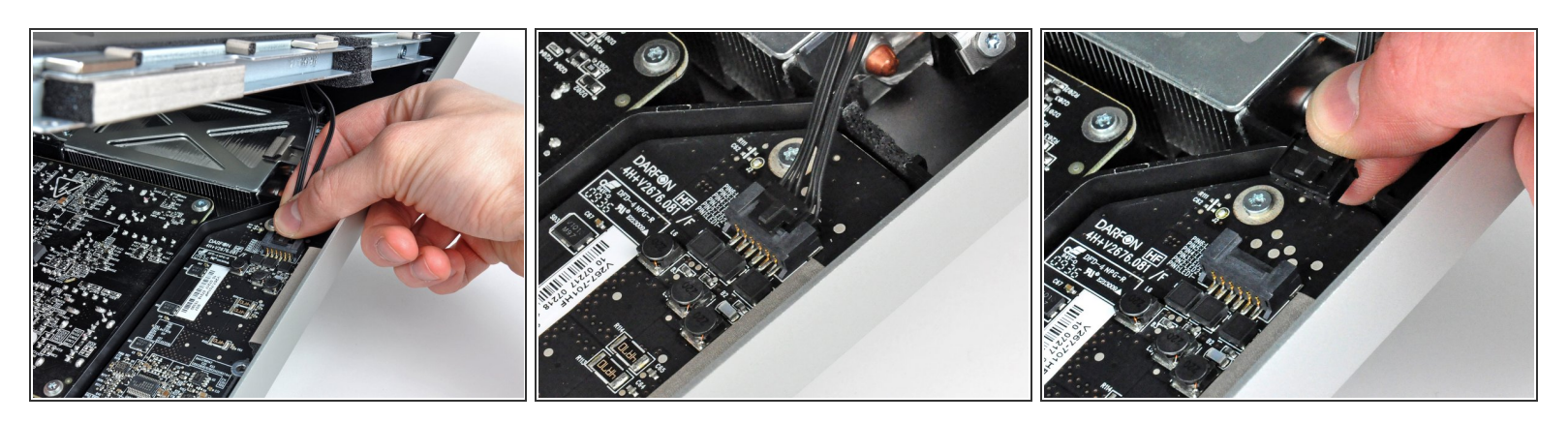

- Kippe das Display weit genug aus aus dem äußeren Gehäuse, um das Kabel für die LED- Rückbeleuchtung von der LED-Treiberplatine zu trennen.
- Löse das Kabel für die LED Rückbeleuchtung, indem du den Sicherungsmechanismus drückst, während du den Verbinder aus dem Sockel (in Richtung Unterkante des iMac).

#### **Schritt 7**

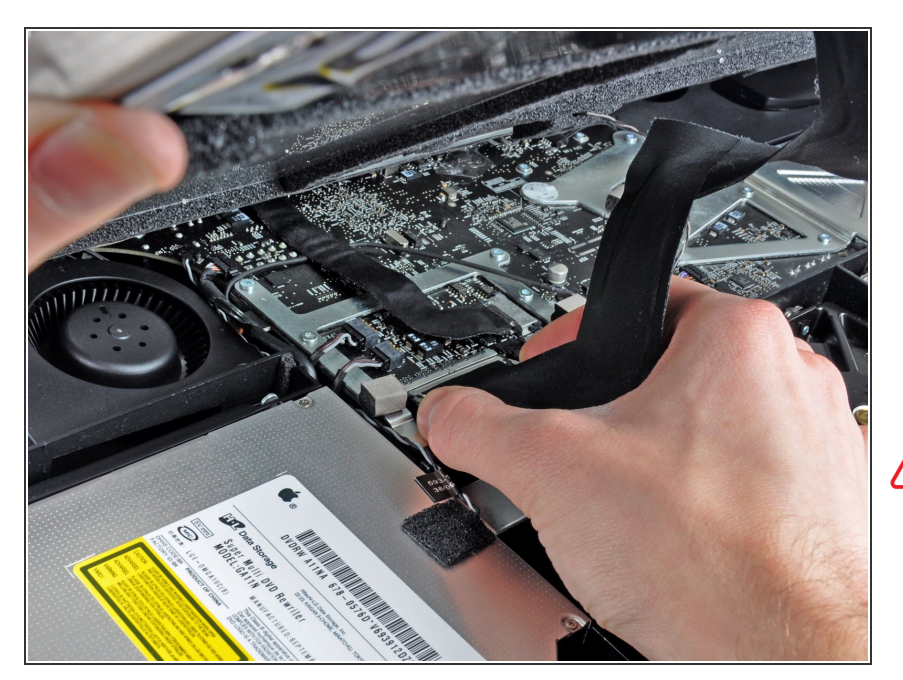

- Drücke die beiden Hebel am Verbinder des Display-Datenkabels zusammen, um sie vom Sockel auf dem Logic Board auszurasten.  $\bullet$
- Ziehe das Display-Datenkabel aus seinem Sockel auf dem Logic Board heraus.  $\bullet$

Sei beim Abtrennen und Wiederanschließen dieses Kabels sehr vorsichtig, es kann leicht beschädigt werden.

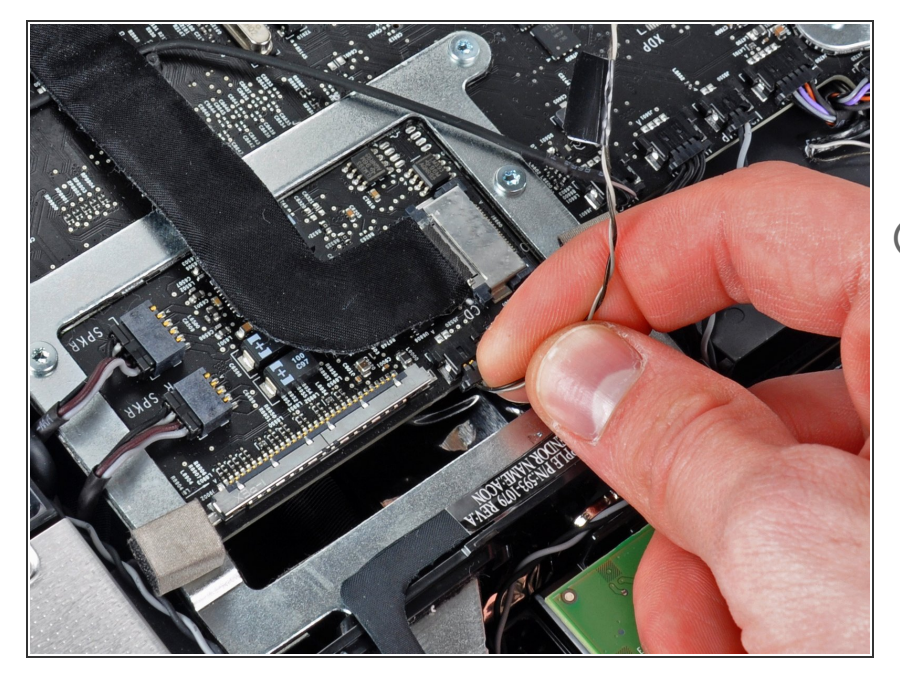

- Löse den Verbinder des LCD Thermosensorkabels aus seinem Sockel auf dem Logic Board.  $\bullet$
- Wenn später nach dem Zusammenbau der Ventilator immer mit voller Drehzahl läuft, musst du diese Verbindung oder den Thermosensor an der Festplatte überprüfen.

#### **Schritt 9**

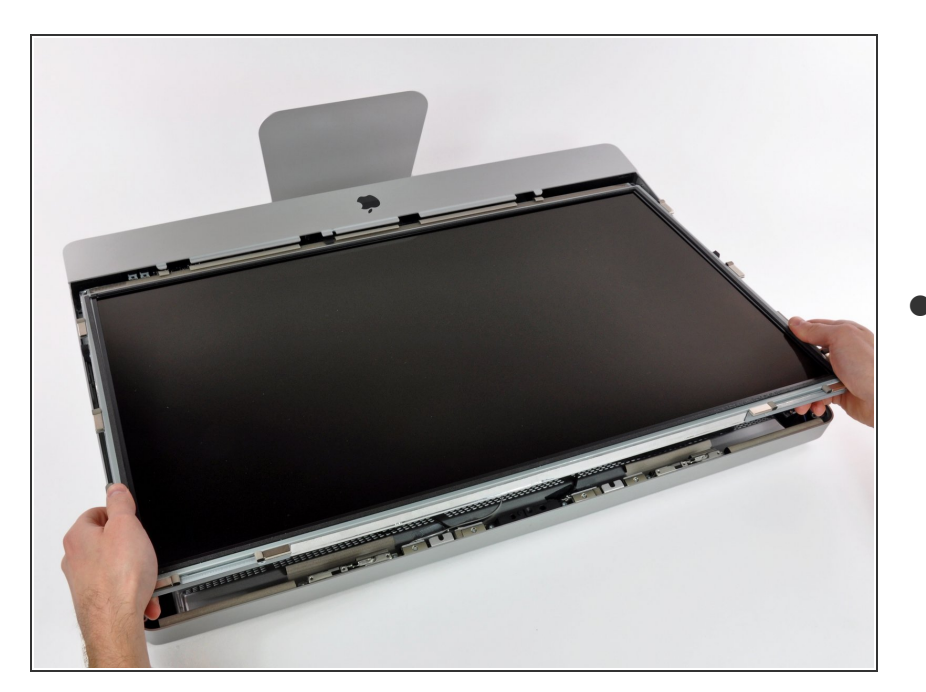

Ziehe sorgfältig das Display zum oberen Rand des iMac und hebe es aus dem Gehäuse. Achte darauf,

dass sich dabei keine Kabel verfangen.

#### **Schritt 10 — AirPort Karte**

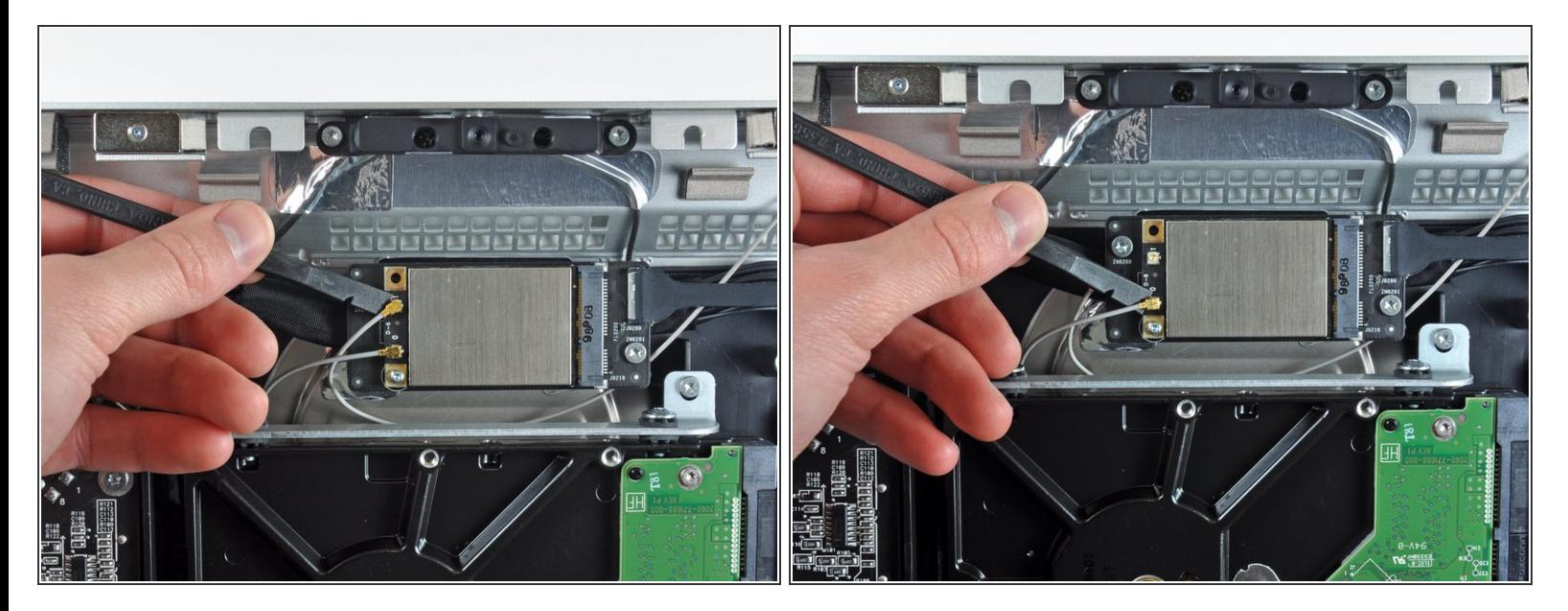

Hebele mit dem flachen Ende des Spudgers beide AirPort Antennenverbinder hoch und weg von der AirPort Karte.  $\bullet$ 

#### **Schritt 11**

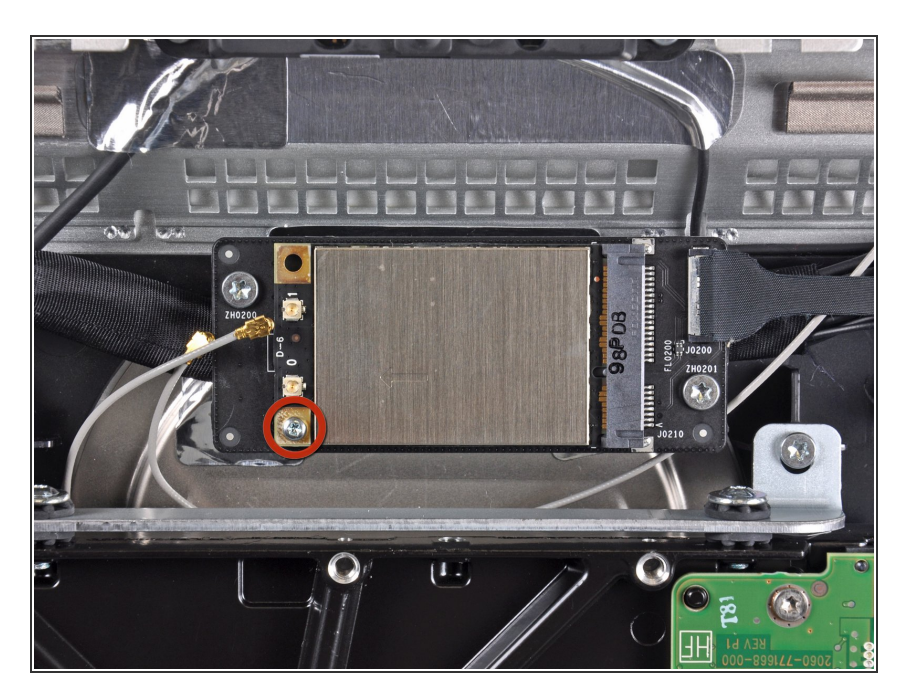

Entferne die einzelne 5,3 mmTorx T6 Schraube, welche die AirPort Karte in ihrem Sockel befestigt.  $\bullet$ 

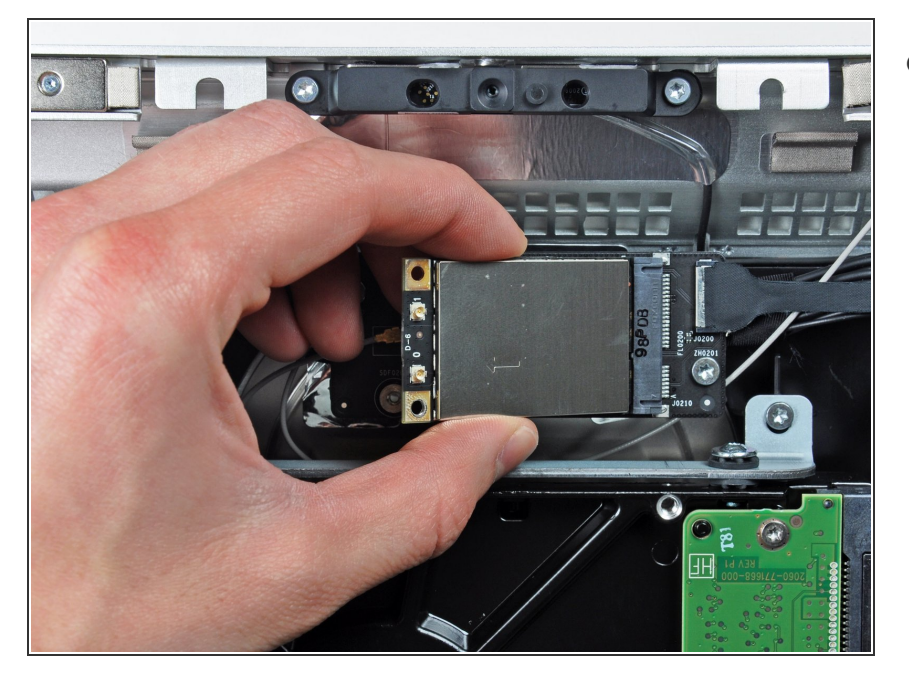

Ziehe die AirPort Karte gerade aus ihrem Sockel heraus und entferne sie aus dem iMac.  $\bullet$ 

Um dein Gerät wieder zusammenzusetzen, folge den Schritten in umgekehrter Reihenfolge.